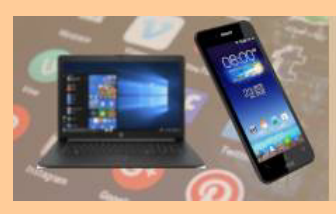

# **Wissenswertes zu Smartphones, Teil 3**

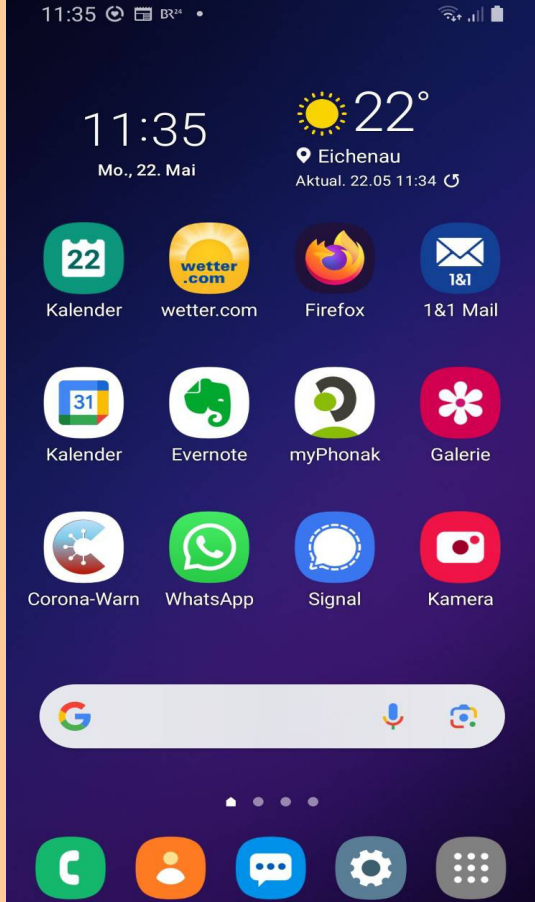

- **Häufige Fragen zur SIM-Karte**
- **Mobiles Datenvolumen, was ist das?**

**G.L. Mai 2023**

- **Wenn das Datenvolumen plötzlich leer ist?**
- **Braucht das Smartphone einen Frühjahrsputz?**

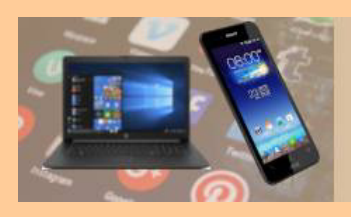

## **G.L. April 2021**

# **Wissenswertes zu Smartphones**

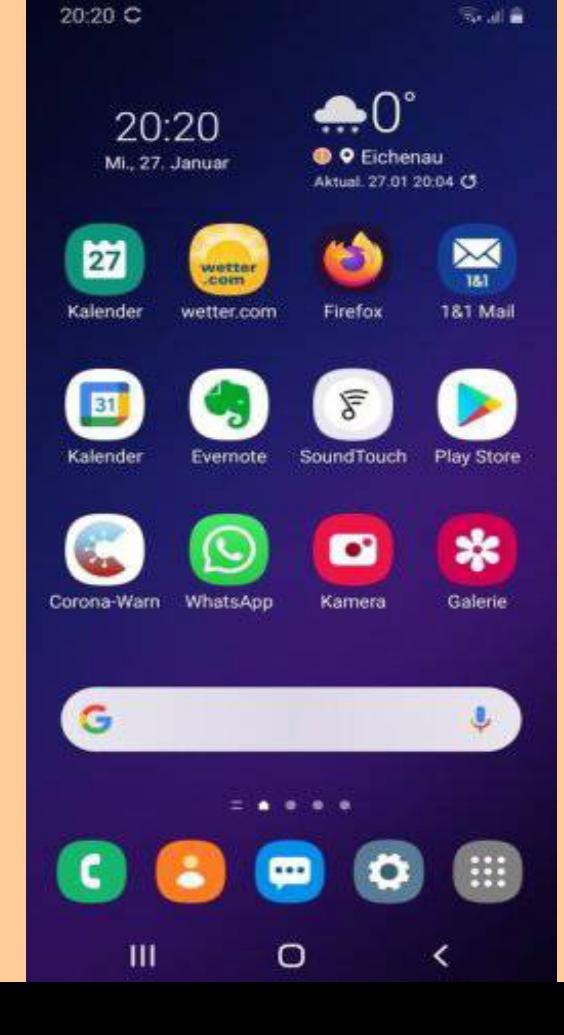

- **Google-Konto / Apple-ID**
- **Funkende Bauteile**
- **Mobiles Datenvolumen**
- **Bildschirmfoto**
- **Tipps zum Akku**
- **Updates für System & Apps**
- **Drittanbieter-Sperre**
	- **Schutz vor Handybetrug**

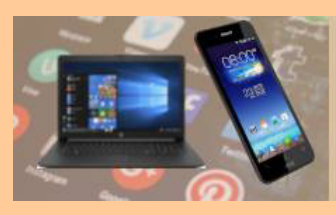

# **Wissenswertes zu Smartphones, Teil 2**

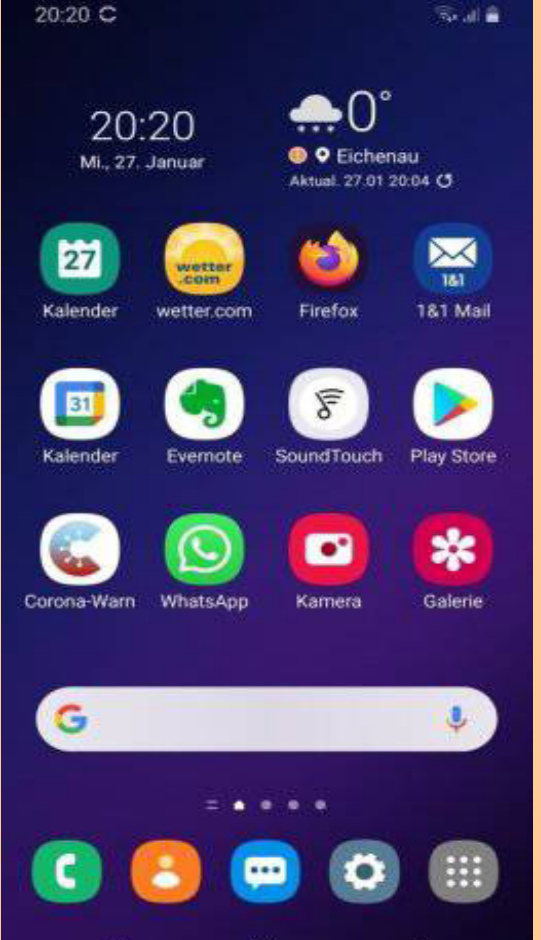

- **Dunkelmodus nutzen**
- **Tipps zu Standortfunktion**

**G.L. April 2022**

- **Smartphone auffinden**
- **App-Berechtigungen**

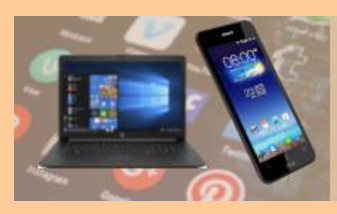

# **Wissenswertes zu Smartphones, Teil 3**

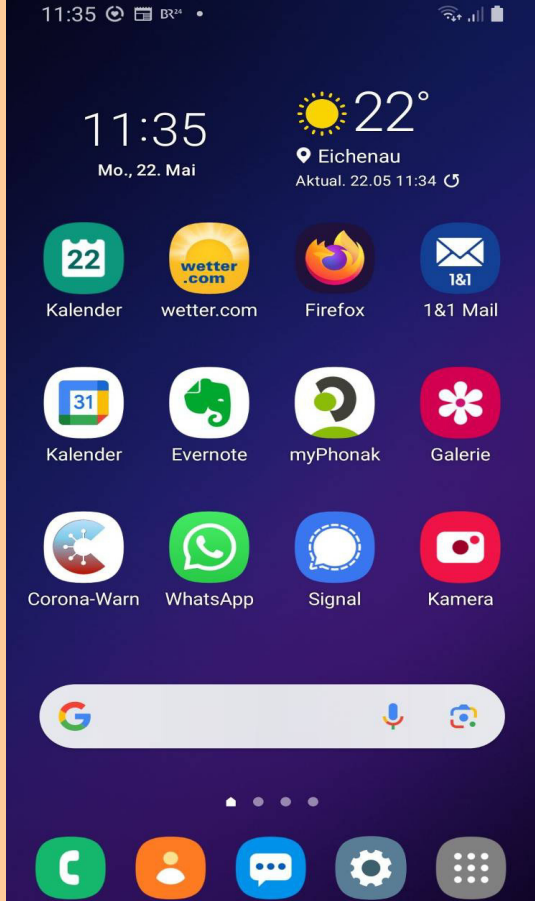

- **Häufige Fragen zur SIM-Karte**
- **Mobiles Datenvolumen, was ist das?**

**G.L. Mai 2023**

- **· Wenn das Datenvolumen plötzlich leer ist?**
- **Example 1 Braucht das Smartphone einen Frühjahrsputz?**

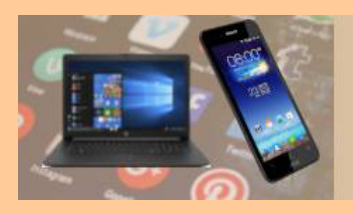

**Was ist die SIM-Karte**

**Die Buchstaben S, I und M stehen für Subscriber Identity**  Module, und bedeuten "Teilnehmer-Identitäts-Modul". **SIM heißt die kleine Chip-Karte, die ins Smartphone eingelegt wird.** 

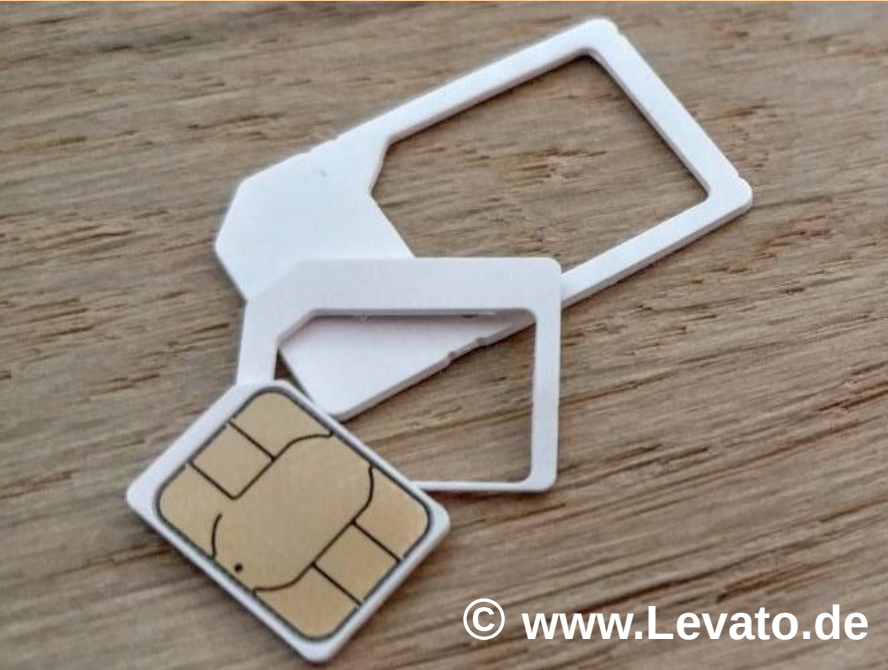

**Mit der SIM-Karte wird dem Handy eine eindeutige Mobilfunk-Nummer zugewiesen.** 

**Sie ist die "Ausweiskarte" für die Teilnahme am Mobilfunk, wie Telefonieren und SMS senden/empfangen. © www.Levato.de**

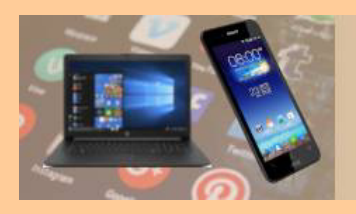

**Ohne SIM-Karte kann ein Smartphone zwar auch genutzt werden, dann kann man aber nur wenige Funktionen verwenden.**

- **Telefonieren oder SMS verschicken ist ohne SIM-Karte nicht möglich, außerdem kann man unterwegs (ohne WLAN) kein Internet nutzen.**
- **Das Einlegen der SIM-Karte ist somit normalerweise der erste Schritt bei der Einrichtung eines neuen Smartphones.**
- **Die SIM-Karten wurden seit Aufkommen der Handys in den 90er Jahren immer kleiner, es gibt sie heutzutage in drei verschiedenen Größen.**
- **Man unterscheidet die Mini-SIM, die etwas kleinere Micro-SIM und die besonders kleine Nano-SIM.**
- **Neue Smartphones benötigen meistens die kleinste Variante, also die Nano-SIM.**

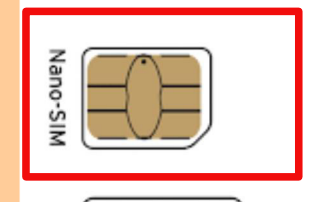

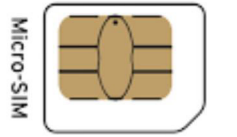

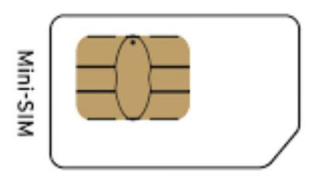

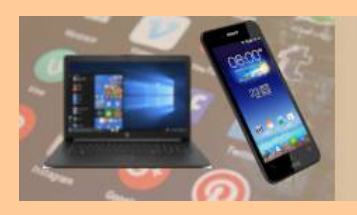

## **Neu: die eSIM**

- **Neben den klassischen SIM-Karten gibt es neuerdings auch noch die eSIM. Das "e" steht dabei für "embedded", was so viel wie "eingebaut" bedeutet.**
- **Neue Geräte, die eine eSIM unterstützen, haben den Chip bereits eingebaut und die Vertragsdaten für den Mobilfunktarif können vom Mobilfunkanbieter direkt auf das Gerät geladen werden.**
- **Der Vorteil: Es geht schneller und man muss keine Karten mehr austauschen. Beim Vertragswechsel können die Daten vom neuen Anbieter einfach überschrieben werden.**
- **Nur die neuesten Smartphones bieten die eSIM an, z. B. iPhones ab dem XS, oder Samsung ab Galaxy S20.**

**Die eSIM-Karte**

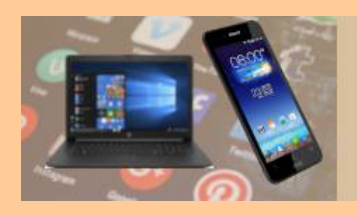

## **SIM-Karten PIN**

**PIN: Persönliche IdentifikationsNummer Die SIM-Karte ist mit einer vierstelligen Nummer geschützt, der sogenannten PIN.** 

**Beim Anschalten des Handys muss man diese PIN eingeben, um die SIM-Karte zu entsperren. Erst dann kann man mit dem Handy telefonieren. Diese PIN erhält man bei Vertragsabschluss vom Mobilfunkanbieter.** 

**Es ist möglich, die Abfrage dieser PIN in den Einstellungen des Smartphones auszuschalten, sodass die Nummer beim Start des Smartphones nicht mehr abgefragt wird.** 

**Hintergrund dieser PIN: Sollte jemand die SIM-Karte aus Ihrem Smartphone entfernen, so kann sie nicht ohne die PIN genutzt werden.** 

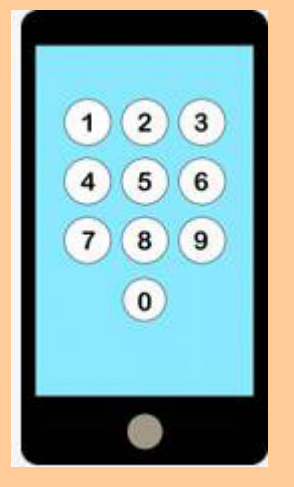

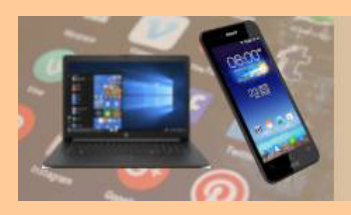

## **SIM-Karten PIN**

#### **SIM-Karten PIN deaktivieren am Beispiel Galaxy S9**

19:18 国 B24 4 ·  $\hat{\mathbb{R}}$ . We all  $\hat{\mathbb{R}}$ **1**  $\Omega$  $(A)$ Einstellungen Töne und Vibration  $\equiv$ (1) Tonmodus, Klingelton, Lautstärke Benachrichtigungen App-Benachrichtigungen, Statusleiste. "Nicht stören" Anzeige -35 Helligkeit, Blaufilter, Startbildschirm Hintergrundbild Startbildschirm-Hintergrundbild, Hintergrund für Sperrbildschirm Themes Themes, Hintergründe, Symbole Sperrbildschirm Ŀ Sperrbildschirmtyp, Always On Display, Uhrenstil **2** Biometrische Daten und Sicherheit Intelligenter Scan, Gesichtserkennung, Find My Mobile  $\mathbf{III}$  $\bigcap$ 

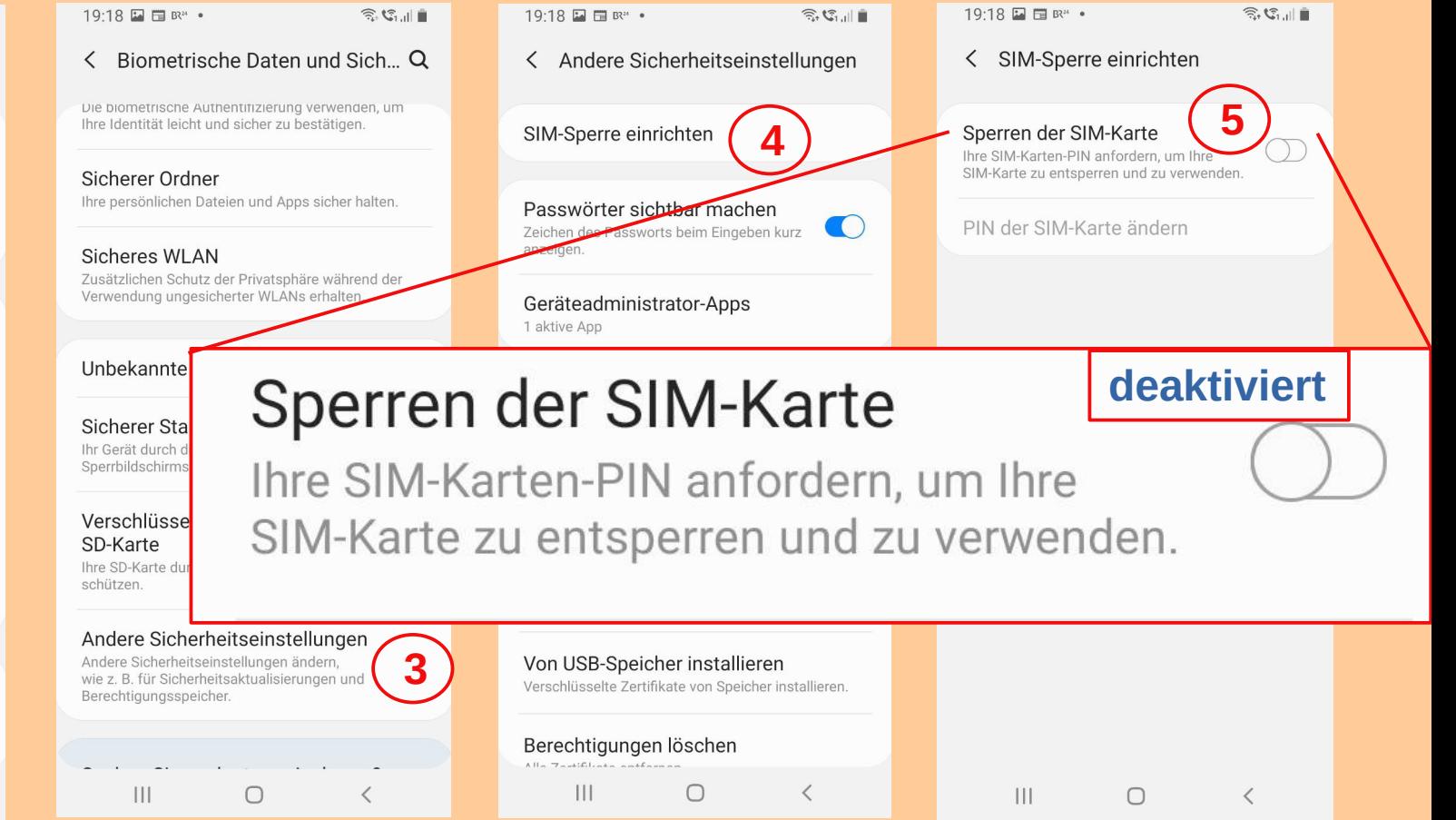

#### 26.05.2023 Wissenswertes zu Smartphones Teil 3 8

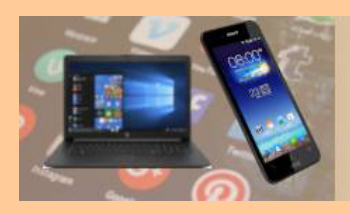

## **Sperrbildschirm PIN**

#### **Sperrbildschirm de-/aktivieren am Beispiel Galaxy S9**

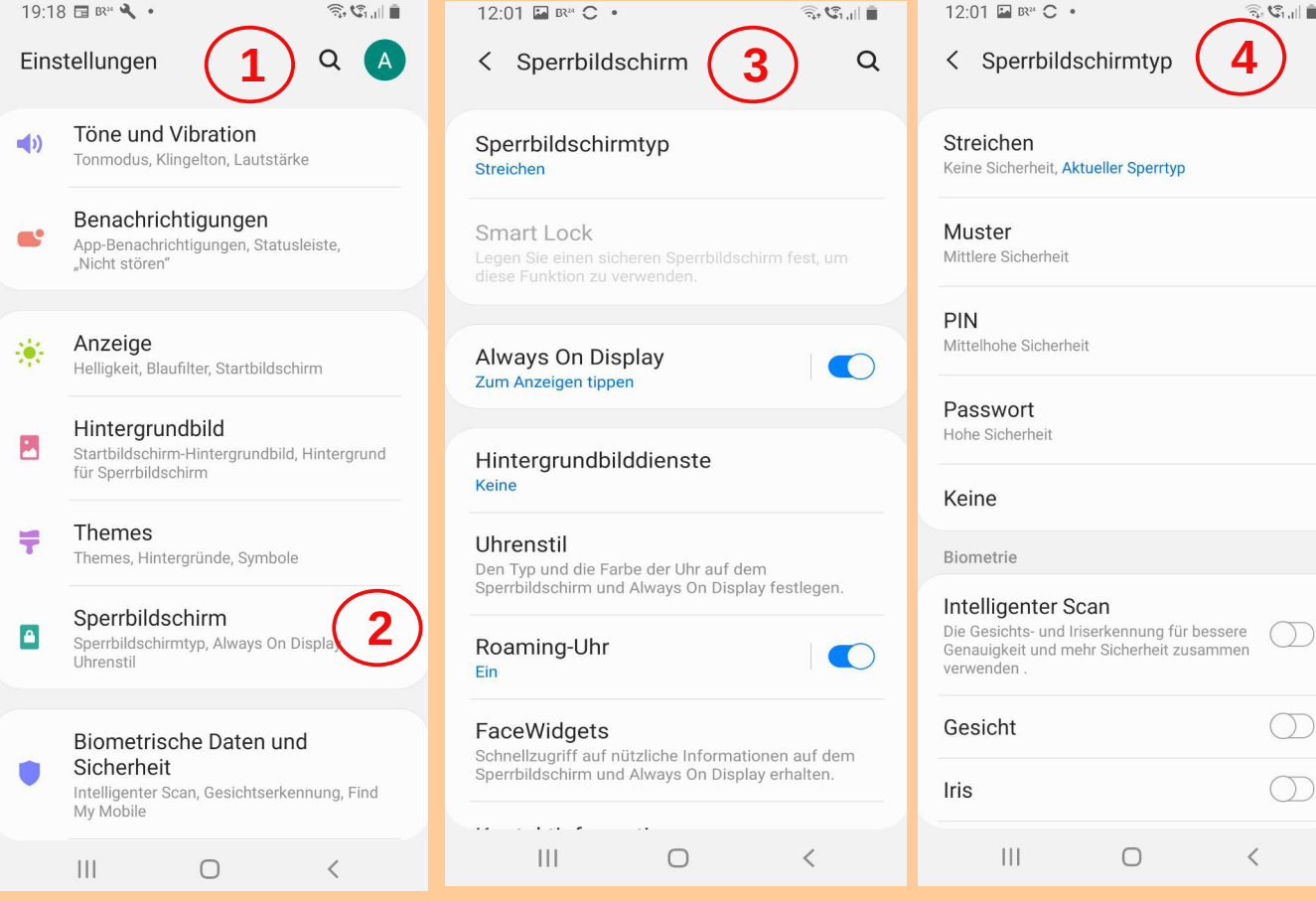

**<sup>3</sup> <sup>4</sup> Diese spezielle SIM-PIN, von der hier die Rede ist, gehört nur zur SIM-Karte, und darf nicht verwechselt werden mit der Möglichkeit, das Smartphone durch eine PIN (-Nummer) zu sperren. Das wird genutzt, um das Smartphone über den sogenannten Sperrbildschirm vor fremden Zugriffen zu schützen.**

#### 26.05.2023 Wissenswertes zu Smartphones Teil 3 9

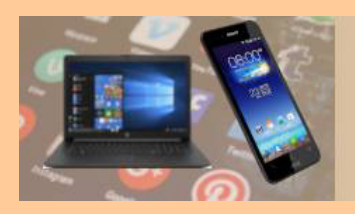

## **SIM-Karte Adressbuch**

## **Adressbuch**

- **Früher, vor den Zeiten der modernen Smartphones, wurde das Handy-Adressbuch (also die Namen mit den Telefonnummern) direkt auf der SIM-Karte gespeichert.**
- **So konnte man beim Wechsel zu einem neuen Handy das Telefonverzeichnis unkompliziert mitnehmen, indem man einfach die alte SIM-Karte in das neue Handy steckte.**
- **Dieses Verfahren wird heute nicht mehr angewendet, insbesondere weil die SIM-Karte nur sehr wenig Speicherplatz bietet.**
- **Zudem gibt es für das Übertragen der Kontakte den einfacheren und schnelleren Weg über die Cloud.**

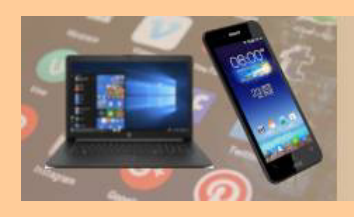

## **Zwei Netze: 1. Das Internet**

**ChatGPT: In Deutschland begann die Nutzung des Internet Anfang 1990.** 

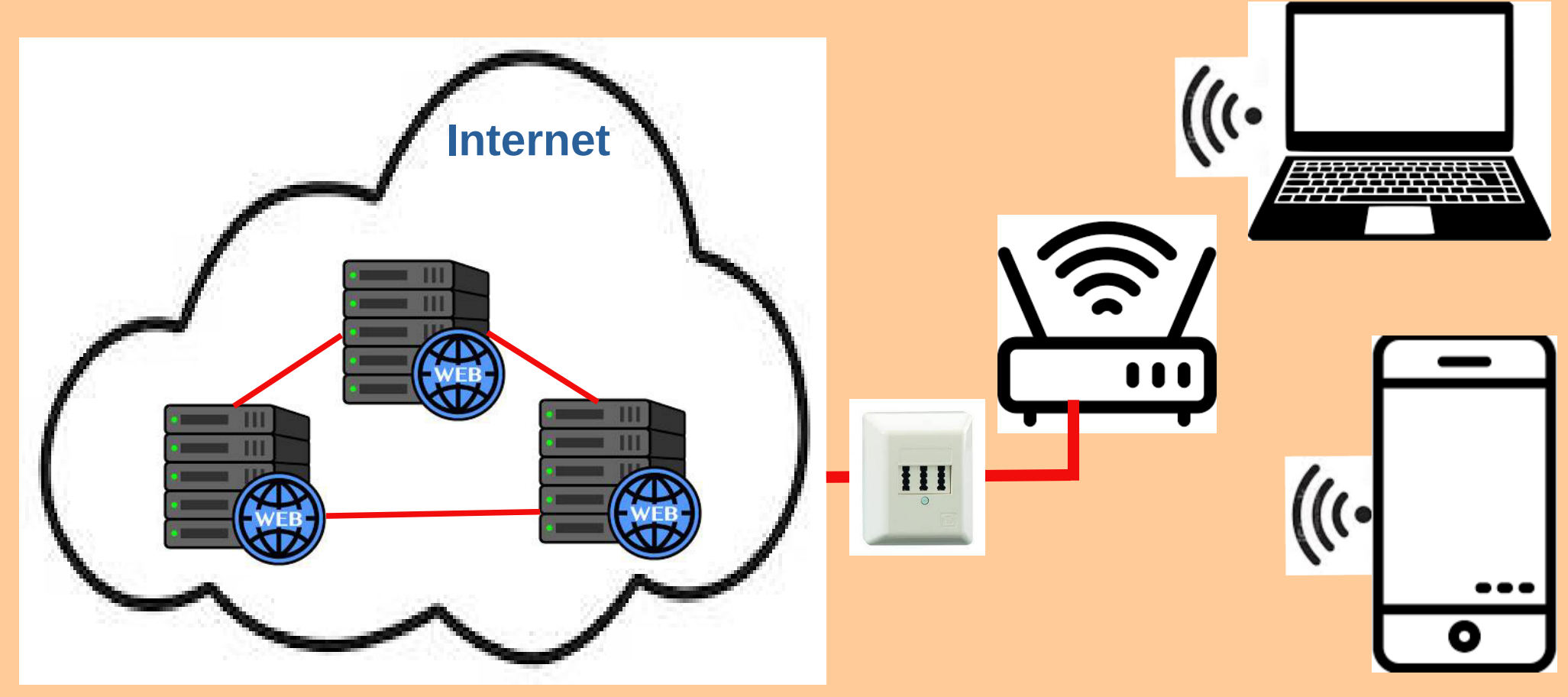

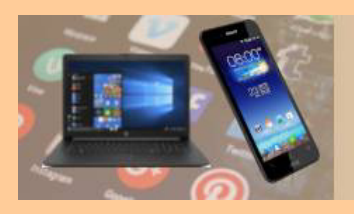

**Zwei Netze: 2. Das Mobilfunknetz**

#### **ChatGPT: Das Mobilfunknetz wurde in Deutschland erstmals am 1. Juli 1992 offiziell in Betrieb genommen.**

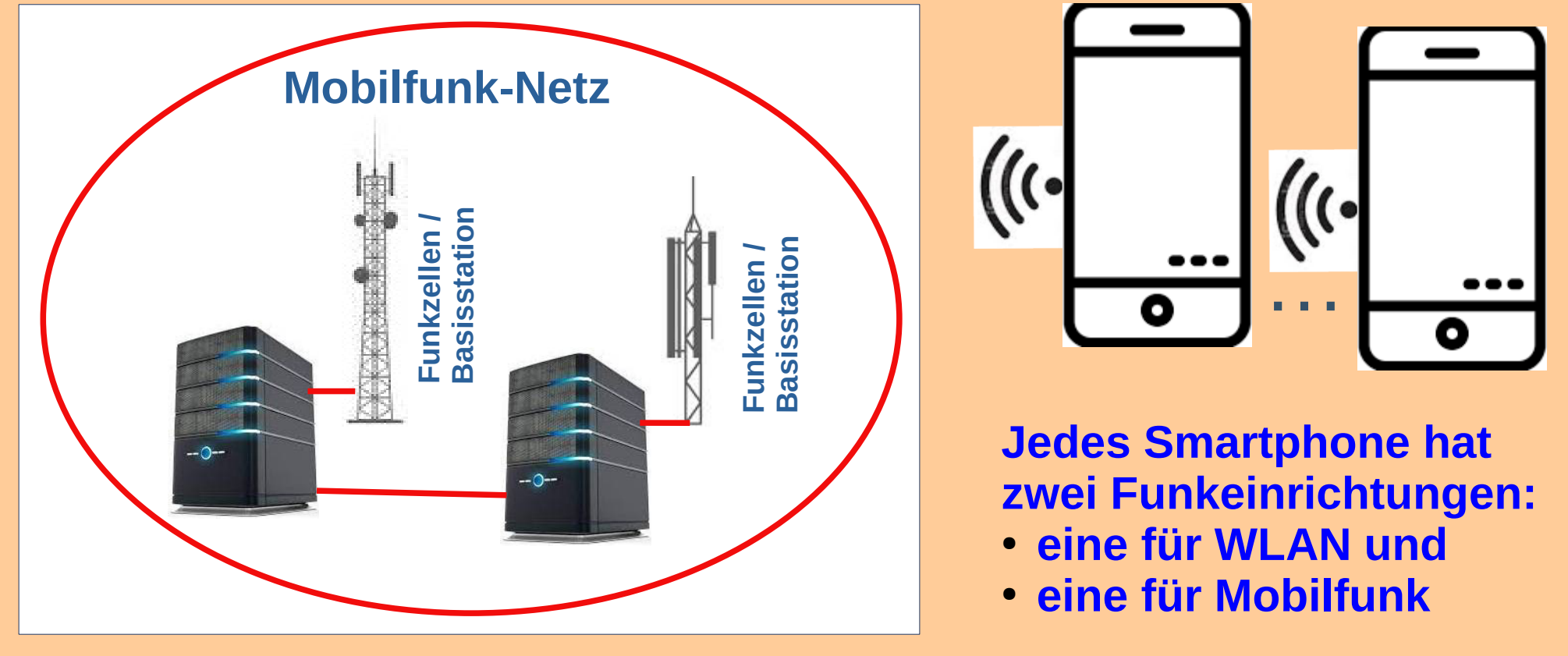

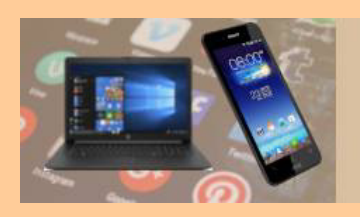

## **Verbindung Mobilfunk-Internet**

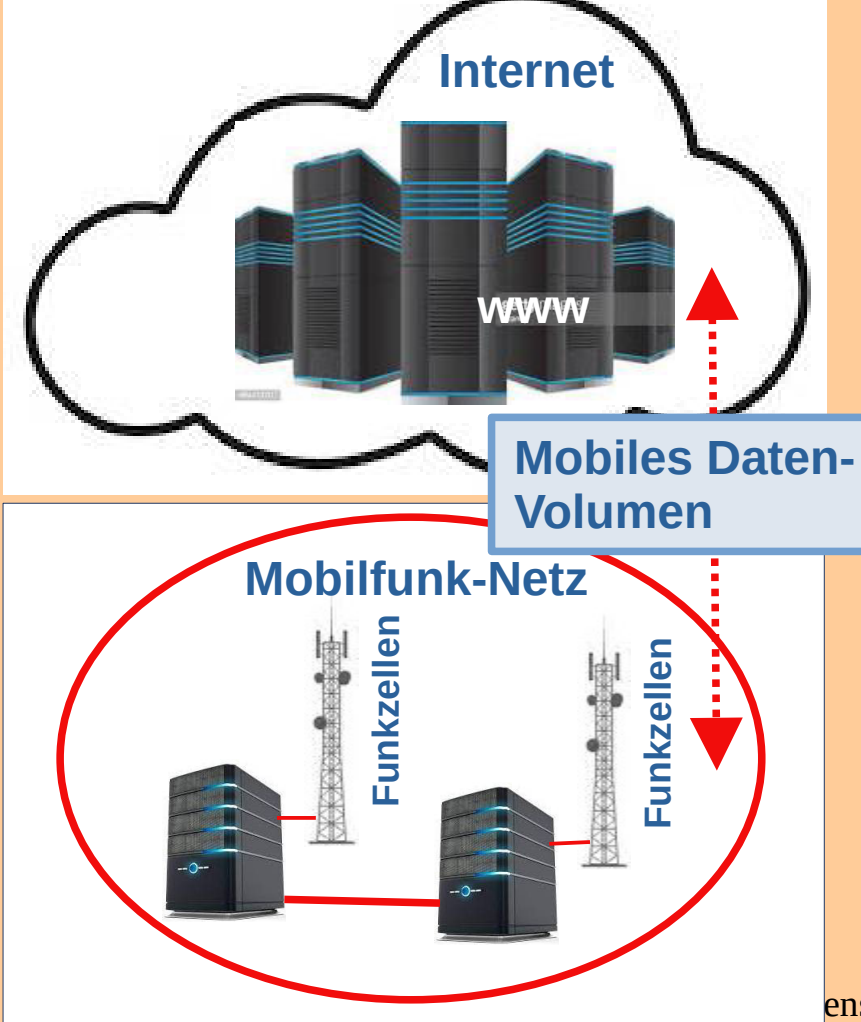

**Frage an ChatGPT: Wie ist das Mobilfunknetz mit dem Internet verbunden?**

- **Das Mobilfunknetz ist über verschiedene Infrastrukturen mit dem Internet verbunden.**
- **Dies erfolgt in der Regel über Hochgeschwindigkeitsverbindungen wie Glasfaserkabel.**
- **Damit wird es den mobilen Endgeräten, ermöglicht, Daten über das Mobilfunknetz zu senden und zu empfangen und so auf das Internet zuzugreifen.**

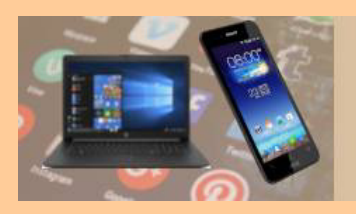

## **Was ist eigentlich das mobile Datenvolumen?**

- **Grundsätzlich gibt es zwei Wege, wie das Smartphone eine Internetverbindung herstellen kann. Nämlich entweder über das WLAN oder über das Mobilfunknetz, also über den Mobilfunkanbieter.**
- **Für die Internetverbindung zuhause nutzt man üblicherweise das WLAN. Das übertragene Datenvolumen verursacht keine zusätzlichen Kosten.**
- **Das mobile Internet wird von der Firma bereitgestellt, mit der der Mobilfunkvertrag abgeschlossen wurde. Also zum Beispiel mit der Telekom, Vodafone, O2, Tchibo oder Aldi-Talk.**
- **Es wird immer dann verwendet, wenn man unterwegs (also "mobil") ist und gerade keinen Zugang zu einem WLAN-Netz hat.**

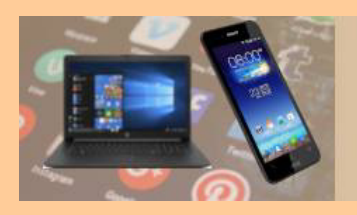

## **Was ist eigentlich das Datenvolumen?**

- **Beim mobilen Internet ist die Übertragung der Daten nicht kostenlos (im Gegensatz zum WLAN!).**
- **Abhängig von der Datenmenge können zusätzliche Kosten entstehen, je nach Mobilfunk-Vertrag (Flatrate?). Dabei spricht man vom mobilen Datenvolumen.**
- **Was vielleicht nicht Allen bewusst ist: Egal, ob man Daten versendet oder empfängt – in beiden Fällen wird mobiles Datenvolumen verbraucht.**
- **Es macht also keinen Unterschied, ob Sie zum Beispiel per WhatsApp ein Bild geschickt bekommen oder selbst eines verschicken. Beide Vorgänge verbrauchen Datenvolumen.**

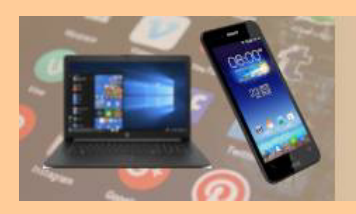

## **Das mobile Datenvolumen wird monatlich berechnet**

- **Die Menge des Datenvolumens ist zwar begrenzt, allerdings immer nur für einen Monat.**
- **Sobald ein neuer Vertragsmonat beginnt, steht wieder das volle Datenvolumen zur Verfügung.**
- **Wie viel Datenvolumen man hat, hängt vom Mobilfunkvertrag ab. Je nach Vertrag sind das circa 500 MB bis zu 20 GB, oder noch mehr.**
- **Sollte das Datenvolumen einmal vor Monatsende aufgebraucht sein, so wird das Internet zwar nicht komplett abgeschaltet, es wird aber so stark verlangsamt, dass man fast keine App mehr richtig verwenden kann.**
- **Man wird parallel per SMS vom Mobilfunkanbieter darüber informiert, dass das Datenvolumen aufgebraucht ist, und neues zukaufen kann.**

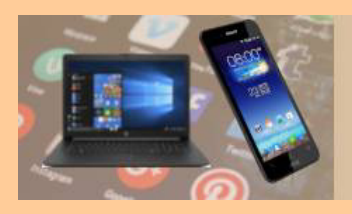

## **Mobiles Datenvolumen**

## **Das mobile Datenvolumen kontrollieren**

W ΔI

Mi ve

 $N_f$ 

**NF** 

m

**Manche, die so eine SMS erhalten, sind überrascht, da sie kaum einschätzen können, wie viel Datenvolumen eigentlich im Alltag verbraucht wird. Doch genau das kann man kontrollieren!**

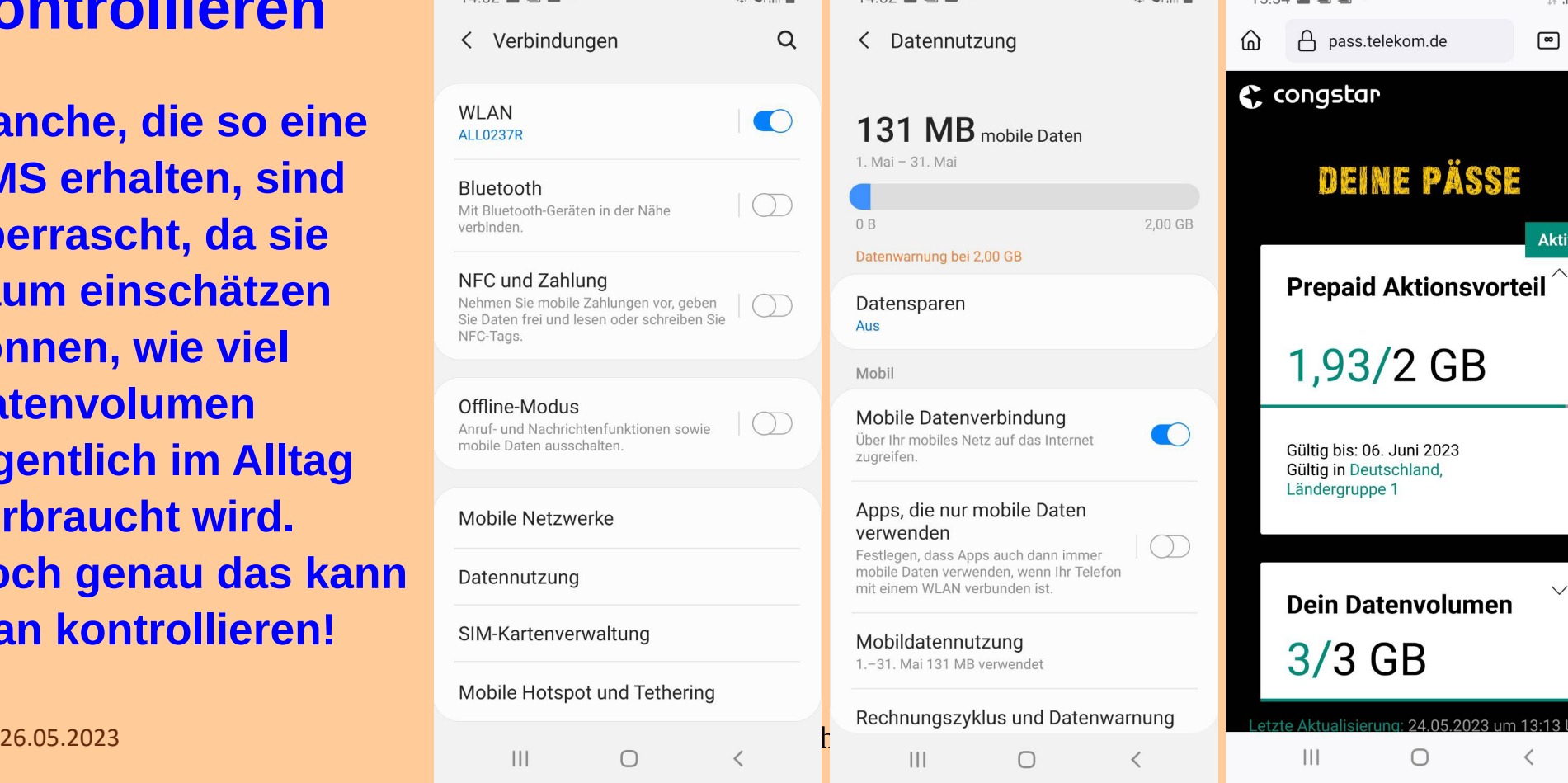

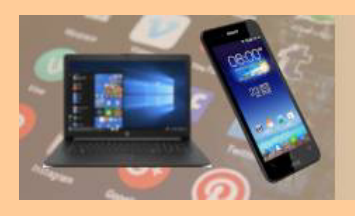

## **Wenn das Datenvolumen plötzlich leer ist**

**Das mobile Datenvolumen wird plötzlich knapp, obwohl man das Smartphone immer nur mit dem WLAN nutzt und unterwegs so gut wie gar nicht.** 

- **Ursache dafür ist eine relativ neue versteckte Einstellung, die Handynutzern eigentlich helfen soll, manchmal aber für Ärger sorgt.**
- **Die Funktion nennt sich "intelligent Wifi" oder auch "intelligenter Netzwechsel".**
- **Sie ist bei neueren Android-Versionen auf vielen Smartphones automatisch aktiviert worden, ohne dass man davon etwas bemerkt hat.**

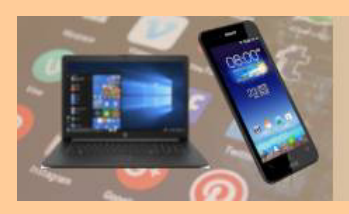

## **Intelligent Wi-Fi**

#### **"Zu mobilen Daten wechseln" de-/aktivieren am Beispiel Galaxy S9**

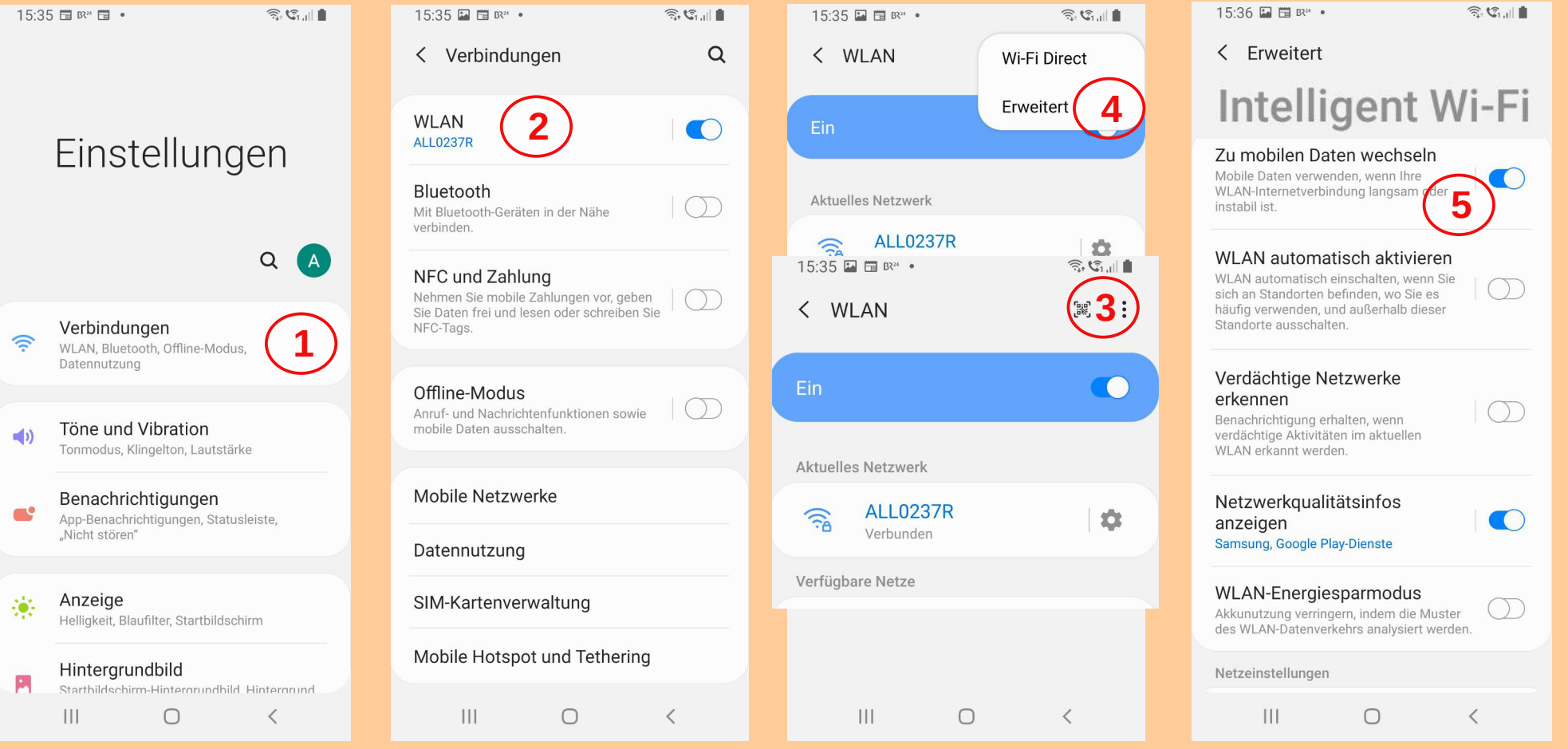

26.05.2023 Wissenswertes zu Smartphones Teil 3 19

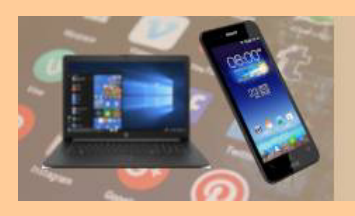

## **"Zu mobilen Daten wechseln" aktiviert**

- **Wenn die Funktion aktiviert ist, dann analysiert das Smartphone bei schlechtem/langsamem WLAN-Empfang, ob die mobile Datenverbindung womöglich aktuell schneller ist.**
- **Wenn das der Fall ist, dann wechselt das Smartphone automatisch vom WLAN zur mobilen Datenverbindung, um die schnellstmögliche Internetverbindung zu bieten.**
- **Eine gesonderte Information über den Wechsel erhält man nicht.**
- **So kann es passieren, dass man auch zuhause (wo eigentlich ein WLAN verfügbar ist) unbemerkt Datenvolumen verbraucht, während man denkt, man sei noch mit dem WLAN verbunden.**

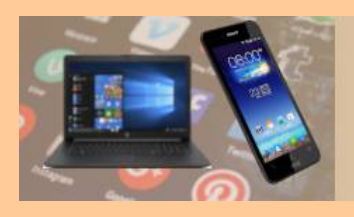

## **Frühahrsputz auf dem Smartphone**

## **Braucht ein Smartphone einen Frühjahrsputz?**

# Oberfläche reinigen

- am besten Mikrofasertuch
- · kann leicht angefeuchtet werden
- · auf Glasreiniger verzichten, zerstören Schutzschicht
- · auch Desinfektionsspray kann Oberfläche angreifen
- · wird eine Hülle oder Schutzglas verwendet, so kann dieses gereinigt werden
- · manche Handys sind sogar wasserdicht
- · kurzes Abspülen möglich

Ausgezeichnet von

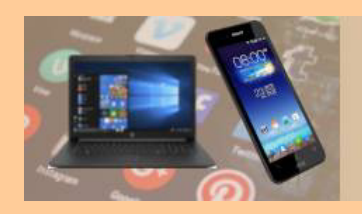

#### **DIGITALE MEDIENWELT EICHENAU** für Seniorinnen und Senioren

**PC** Stammtisch

## **Frühahrsputz: Apps kontrollieren**

# Apps kontrollieren

- · Welche Apps werden so gut wie nie genutzt?
- · Zur Erinnerung: Auf dem Handy gibt es meistens sehr viel mehr Apps, als auf dem Bildschirm zu sehen sind.
- Unnötige Apps löschen  $\bullet$
- Spart Speicherplatz und sorgt für Übersichtlichkeit
- · zum Löschen das Symbol antippen und halten

## Apps löschen

- Den Unterschied beachten: .
- App deinstallieren bzw. löschen  $\bullet$
- App nur vom Home-Bildschirm entfernen

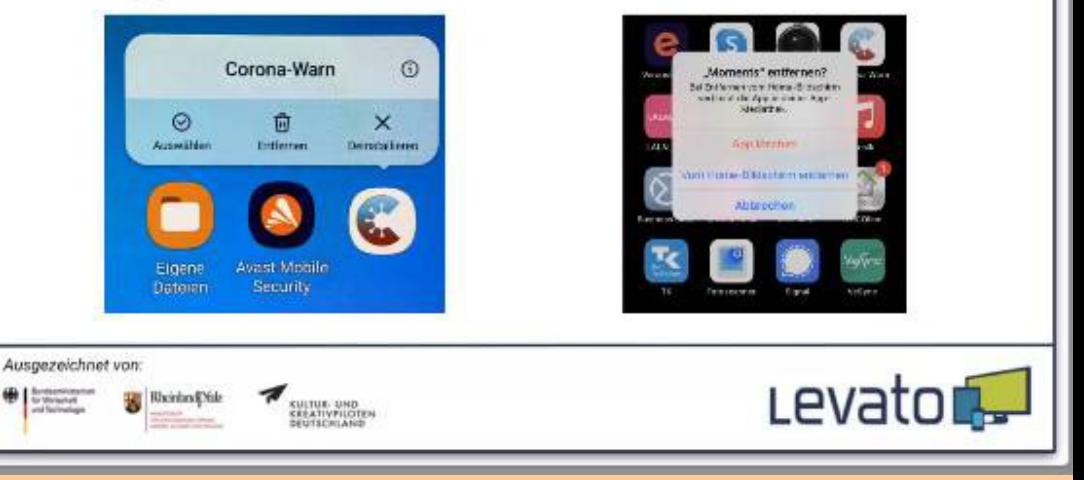

**Rividay** 

Ausgezeichnet von

Levator

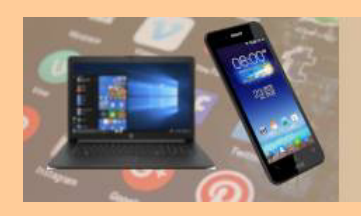

## **Frühahrsputz: Fotos bereinigen**

Fotos auslagern

Bilder in der Cloud sichern und vom Handy löschen

· Datensicherung und spart Speicherplatz

# Fotos löschen

- Oft macht man 2-3 Bilder vom gleichen Motiv  $\blacksquare$
- viele Schnappschüsse kommen per WhatsApp ×
- Bilder regelmäßig kontrollieren
- sinnlose, doppelte, unscharfe Bilder löschen  $\bullet$

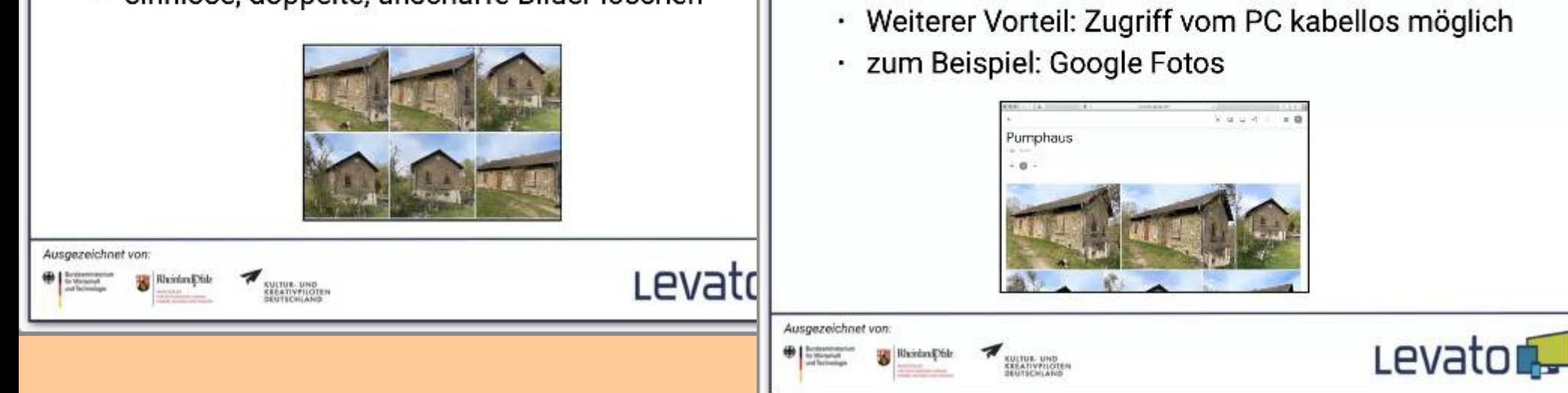

٠

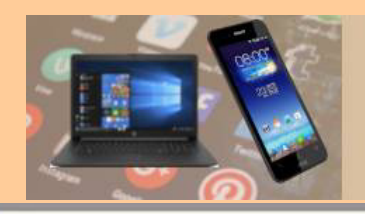

#### **DIGITALE MEDIENWELT EICHENAU** für Seniorinnen und Senioren

PC Stammtisch

Levat

## **Frühahrsputz: Apps Berechtigungen**

# Berechtigungen überprüfen

#### **Hinweis: Vortrag von 04.2022**

WhatsApp Messenger

· Nur bei Ausführung im Vorderprund auf-

den ungefähren Standort zugreifen · Nor bei Ausführung im Vordergrund auf don genouen Standart zugreifen

Telefonnummern direkt annufen - Telefonstatus und (dentität abrufer

App-Benediteungen Version 2.22.5.72 fordert evit. Zugriff an out-

· 8 Ider und Videos aufnahmen

- Apps haben verschiedene Berechtigungen
- dürfen z.B. auf Fotos oder Standort zugreifen
- meistens ist das auch sinnvoll

KULTUR-DND

**KELATIVPILOTEN** 

dennoch kann man dies überprüfen und auch nachträglich wieder untersagen

## Berechtigungen

⊛. Kamera

8

 $\circ$ 

s.

٦.

Kontakte Kontakte lesen - Konten auf dem Gerat suchen · Kontakte ändern

Standart

Microfon nomination oils 4 **Williams** Annufliste

Telefon

· Annuffiate leaen

- können vor dem Installieren angesehen werden
- können später rückgängig gemacht werden

RhonleyE

**CULTUR: UND.**<br>FREATIVELIDTES **INFORMATION** 

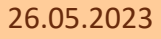

Rheinland Na

Ausgezeichnet von

26.05.2023 Wissenswertes zu Smartphones Teil 3 24

Ausgezeichnet von

fu Writished

Levator

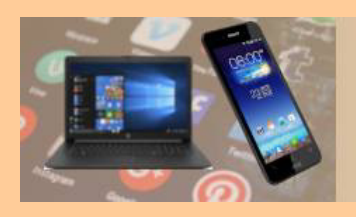

## **Frühahrsputz: Kontakte checken**

 $Levato<sub>1</sub>$ 

# Kontakte überprüfen

- braucht man noch alle Telefonnummern?
- · Zur Erinnerung: Jede Person, die in Ihrem Telefonbuch abgespeichert ist, kann Sie bei WhatsApp oder Signal sehen
- · alte Nummern entfernen

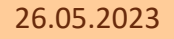

Ausgezeichnet von

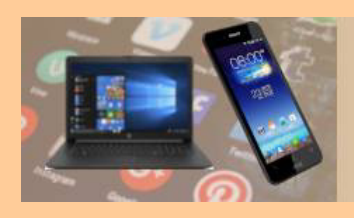

## **Frühahrsputz: Bildschirmsperre?**

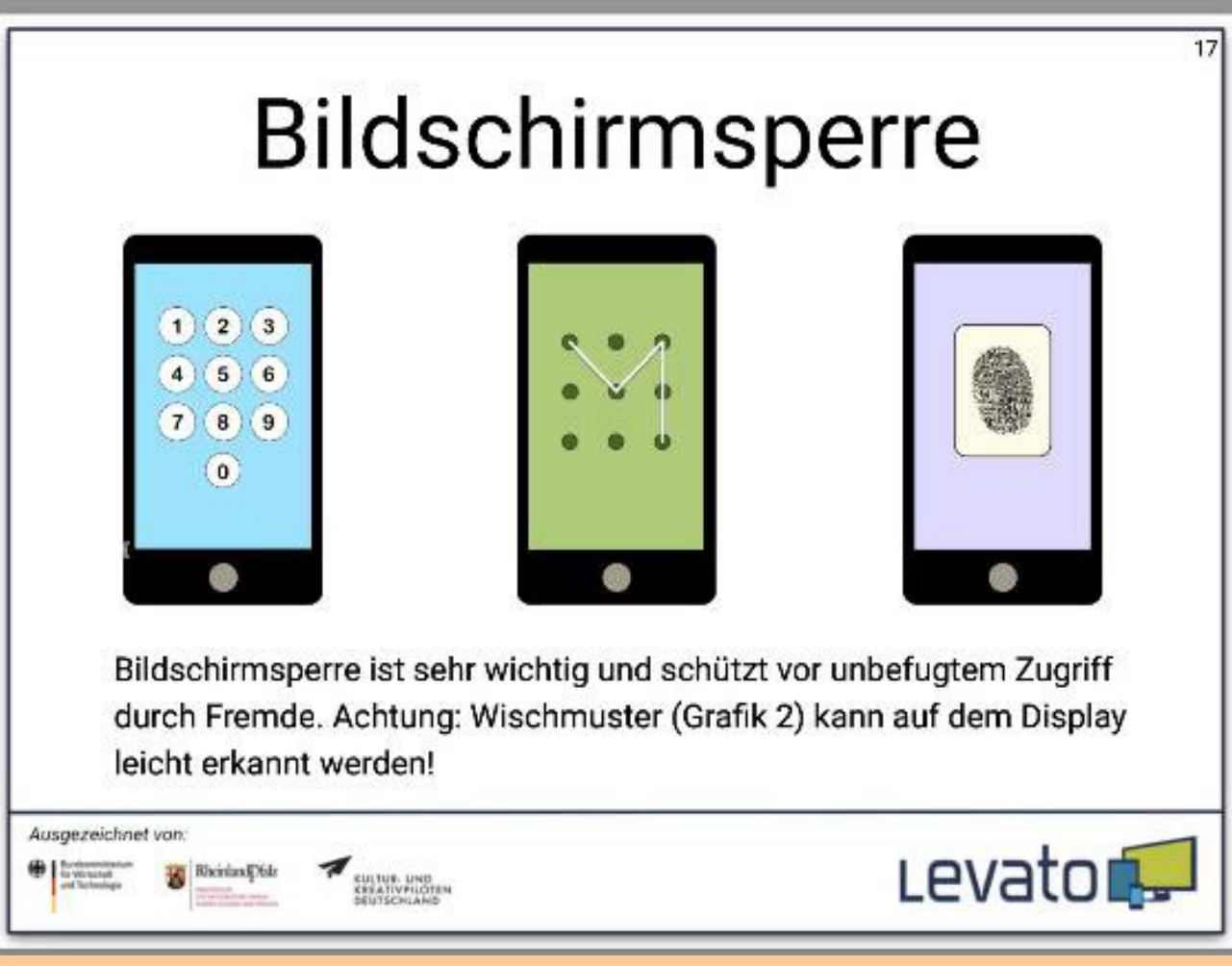

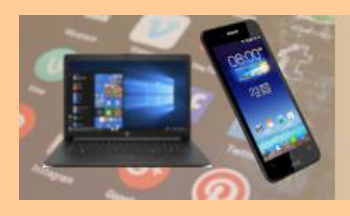

## **Frühahrsputz: Updates installiert?**

## **Empfehlung: Immer alle Updates umgehend installieren**

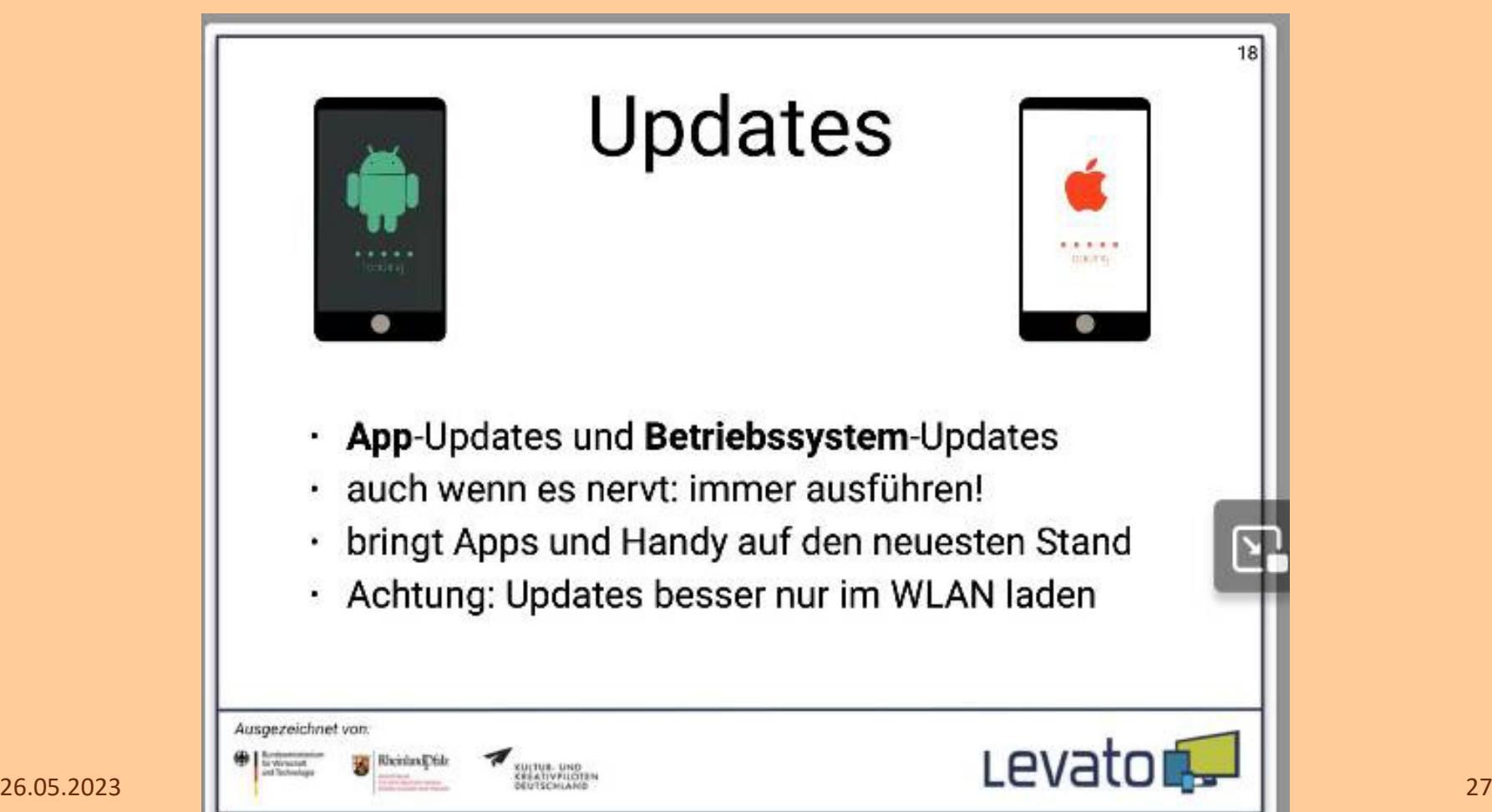

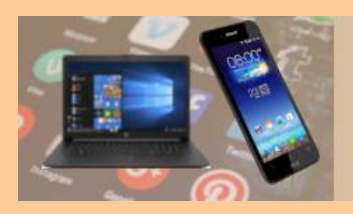

## **Levato: Die Helfer aus Mainz**

#### **[levato.de/newsletter-aktuelles/](https://levato.de/newsletter-aktuelles/)**

#### Kostenfreier Newsletter

#### Jetzt anmelden!

Melden Sie sich heute für unseren kostenfreien Newsletter mit verständlichen Informationen zur digitalen Welt an. Egal ob PC, Handy oder Tablet: mit I evato wird alles so einfach wie Malen nach Zahlen!

Unser kostenfreier Newsletter erleichtert und verbessert Ihren Computeralitag!

#### E-Mail-Adresse

#### **ANMELDEN**

# Kundenservice an erster Stelle

#### **Andreas Dautermann**

Hinter Levato stecken zwei Menschen, der eine davon bin ich. Andreas Dautermann, Ich  $Wi$ : Not all the southern within the besteming.

#### **Über uns**

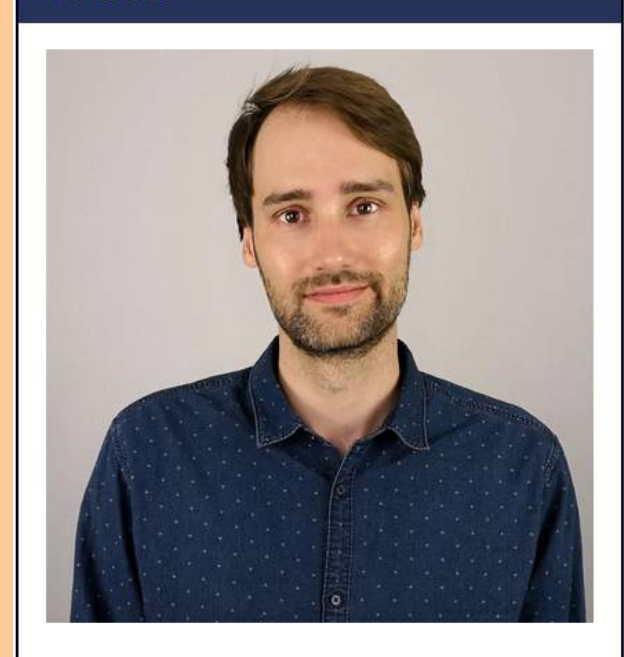

#### **Kristoffer Braun**

Hinter Levato stecken zwei Menschen, der andere davon ist Kristoffer Braun, Möchten Sie